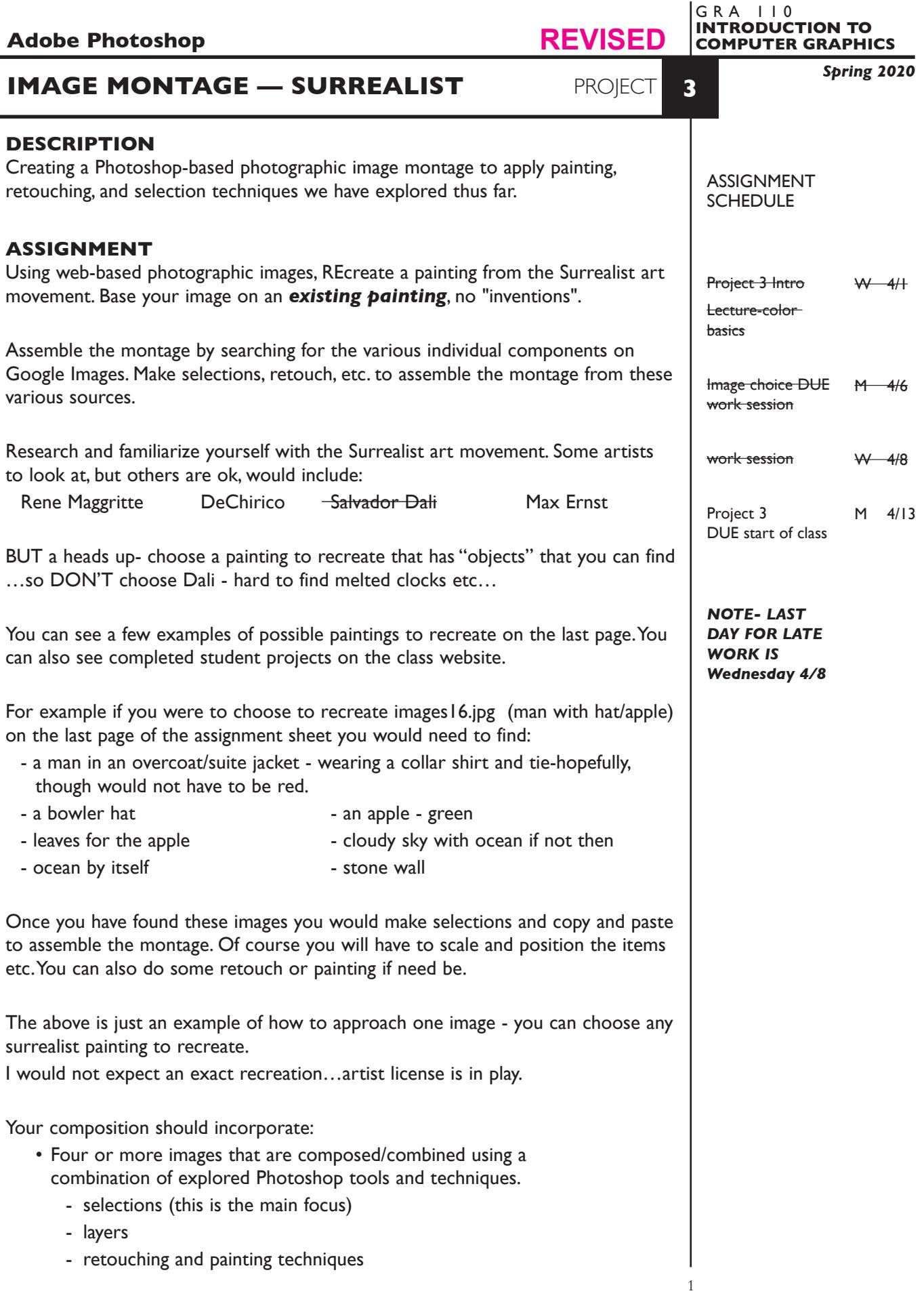

### *Save and print your reference painting, and all source images.*

*Web image quality will vary depending on source.*

# **SPECIFICATIONS**

#### *DOCUMENT FORMAT*

- 8" x 8" to 8" x 10" ish Vertical or Horizontal.
- Document color mode is RGB
- Resolution—target is about 150dpi, depending on web image resolution which will vary by source.

### *DESIGN & TECH:*

- File format is .PSD
- Use layers as appropriate, don't forget to name them.
- *• Place your reference on the bottom layer and HIDE/LOCK it.*

### **PRESENTATION**

#### *Paper*

100% scale on letter size printer from the color letter printer *and* print of your reference painting and all source images

### *Digital*

Single Adobe Photoshop file with layers intact of the final version of your design. *Make sure your reference is on the bottom layer and HIDE/LOCK it.*

• Title the PHOTOSHOP file: PRJ3-your initials.ai

### **Submit via DROPBOX - no specific folder**

- Click on the link below, though you may have to copy and paste it into your browser.
- The link will open a DropBox window to allow you to upload files, from here it is self-explanatory.

https://www.dropbox.com/request/C7vrJR8s0EvQqYm7eeVl

### **EVALUATION** — project letter grade

- *10 Process* ongoing progress (milestones), quantity/quality of comprehensives, revisions and refinement to finished design.
- *50 Concept/design/composition* visual impact and interest (creative visual solution); effectiveness of composition and information hierarchy; follows visual guidelines and contains correct information.
- *20 Technical* document construction and quality of execution using tools, procedures, and techniques (Adobe Photoshop); follows specifications.
- *20 Presentation* paper and electronic.
- *-10 Deadline* (deduction for not meeting deadline).

**NOTES** 

# **TOPICS**

- Photoshop techniques of painting, retouching, and selections.
- Design research
- Image search and sources
- Image scanning (review if needed)
	- Quality/intended use of image
	- file size and storage
	- input and output resolution
- Copyright considerations (basic info)

# **PROCEDURES**

# SETUP AND PREP

- Choose reference painting what you intend to recreate.
- Acquire images web, etc.
- Web image, check the quality it may be insufficient.

# CREATE YOUR ARTWORK

- Setup up your image montage by creating a "base file". Launching Photoshop and set image dimensions and resolution for the composition. Watch the file size. The proportions of your layout will depend on the painting you have chosen to recreate. Place your reference on the bottom layer and HIDE/ LOCK it.
- Save this file.
- Assemble your Photoshop montage using the selection and layering techniques we have covered.
- Perform manipulations, opacity, cloning, smudge, etc., or other tools and techniques we have covered.
- Feel free to explore and save different versions of your document.
- Print and proof/review carefully. Make changes and refinements. Print and check again. Make sure you use the same color settings for each print.
- Print color proof at full scale on the letter or tabloid color printers. Proof carefully and adjust color in Photoshop.

# SAVE

 **Save**. Save your artwork as Photoshop .PSD file with layers intact.

**Backup**. Make appropriate backup copies of your file on servers, Flash drive NO EXCUSES for lost files.

# FINAL OUTPUT & PRESENTATION

**Print.** Print letter size to the color letter printer.

 *• Assemble final prints as required.* 

- *• Assemble process as required.*
- *• Assemble files as required.*

**NOTES** 

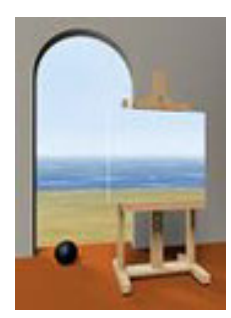

images2a.jpg

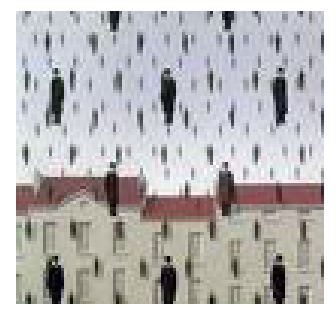

images10.jpg

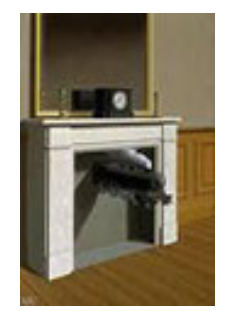

images13.jpg

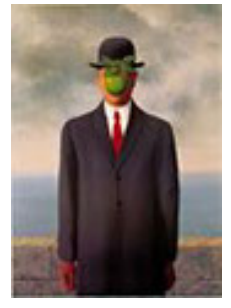

images16.jpg

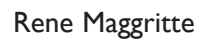

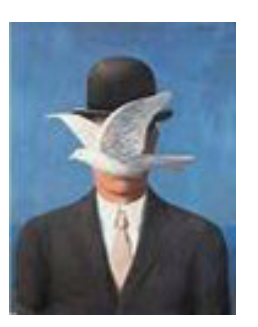

images2.jpg

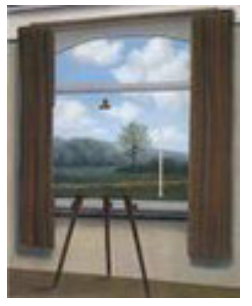

images8.jpg

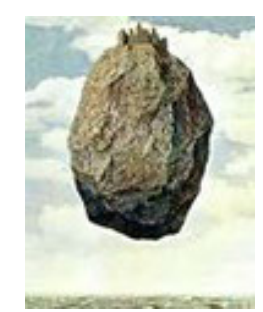

images12.jpg

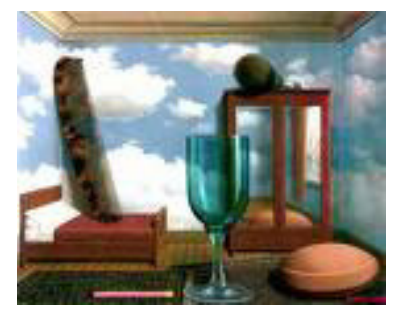

images15.jpg

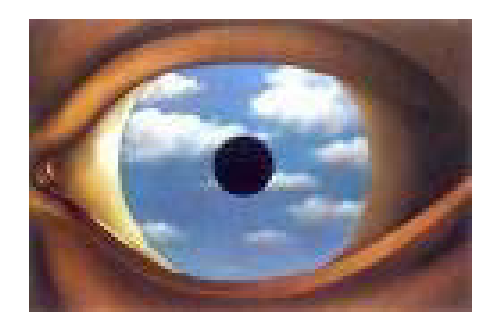

images19.jpg

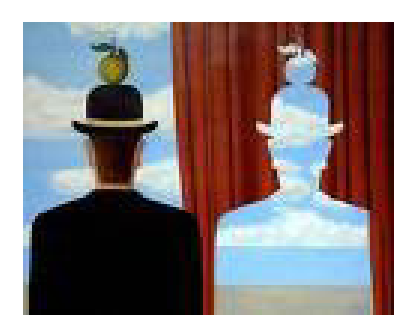

images1a.jpg

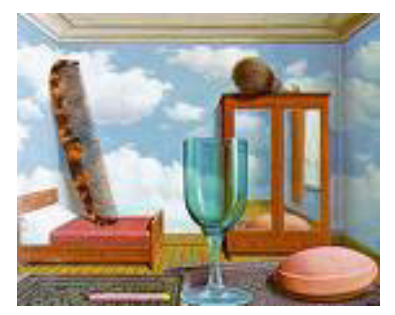

images7.jpg

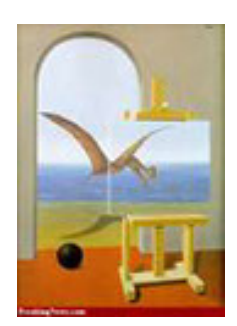

images11.jpg

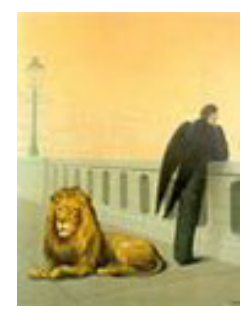

images14.jpg

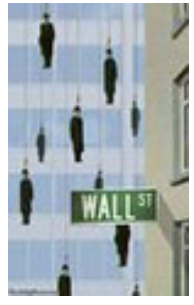

images17.jpg